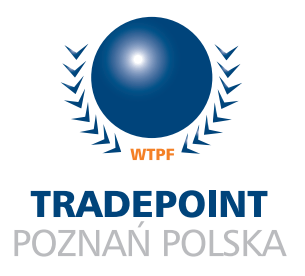

 $M$  arcin Kraska\*

## **Trade Point Poznań – system ofertowo-informacyjny Część III – Globalny Katalog Handlowy (GTDS)**

Trzeci artykuł z cyklu poświęconego prezentacji korzyści wynikających z możliwości użytkowania systemu ofertowo-informacyjnego Trade Point Poznań przedstawia funkcje związane z korzystaniem z Globalnego Katalogu Handlowego (GTDS), pozwalające na przeglądanie pozycji katalogowych o firmach i ich produktach lub usługach oraz na zamieszczanie własnego profilu firmy i opisów własnych produktów i usług.

System Trade Point Poznań (www.poznan.tradepoint.org, www.tpp.com.pl) pozwala na bezpłatny dostęp do Globalnego Katalogu Handlowego, który zawiera bazę firm, produktów i usług z ponad 90 krajów świata. W celu otrzymania dostępu do systemu TPP, uprawniającego do zamieszczania własnego profilu firmy i opisu własnych produktów lub usług, należy zarejestrować się jako Uczestnik TPP oraz zalogować się w systemie<sup>1</sup>.

## Przeglądanie profili firm i pozycji katalogowych o produktach i usługach

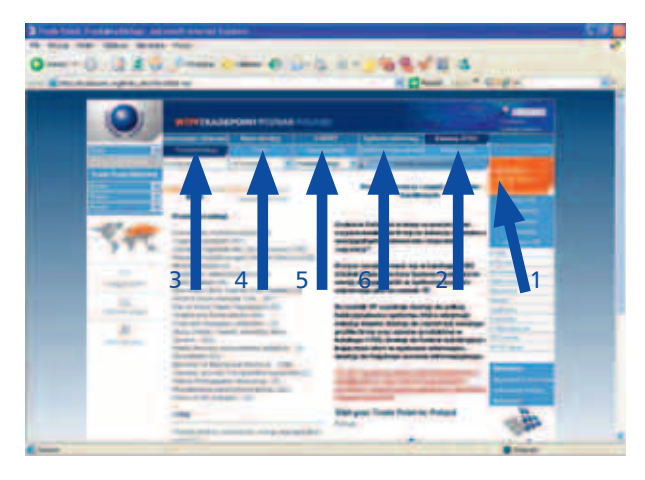

Rys.1. *Dostęp do katalogu GTDS możliwy jest po zalogowaniu (1), wyborze z menu opcji "Katalog GTDS" (2), a następnie dostępu do przeglądania zamieszczonych opisów produktów lub usług "Produkty/Usługi)" (3), przeglądania profili innych firm "Firmy" (4), przeglądania opisów własnych produktów "Moje produkty" (5), zdefiniowania opisu nowego produktu lub usługi "Zdefiniuj nowy produkt" (6) oraz edycji profilu własnej firmy "Edytuj profil" (7).*

W katalogu GTDS firmy, produkty oraz usługi skategoryzowane są według trzy stopniowej struktury kategorii, opartej na kodowaniu typu HS-CODE. W celu

<sup>1</sup> Szerzej o rejestracji w systemie TPP pisano w poprzednim numerze e-Faktów.

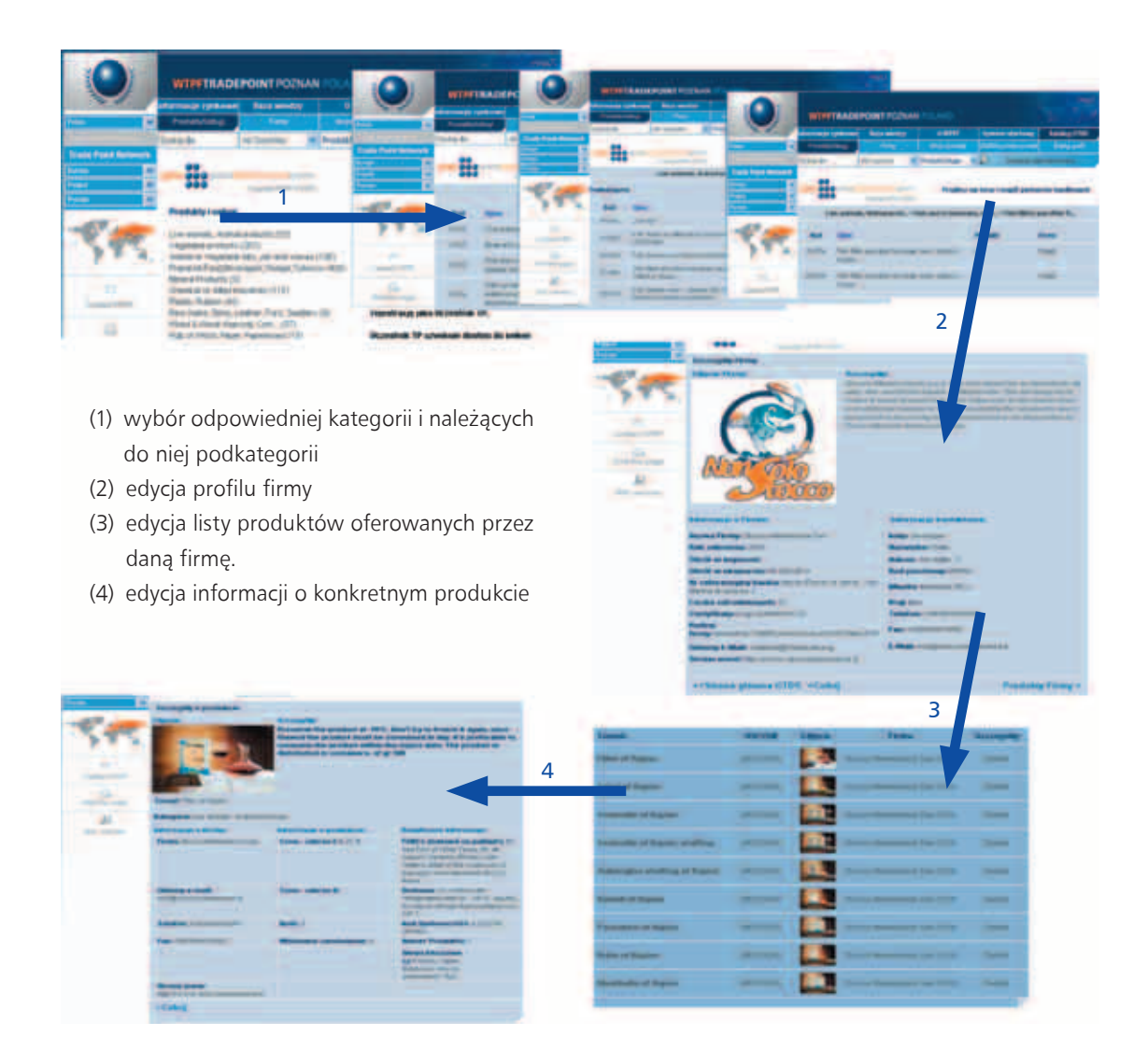

wyszukania firmy należy wybrać odpowiednią kategorię i należące do niej podkategorie. W każdym stadium wyszukiwania produktów system TPP informuje o liczbie znalezionych firm i produktów przypisanych do poszczególnych podkategorii. Po wyborze ostatniej podkategorii istnieje możliwość edycji profilu firmy, obejmującego następujący zakres informacji: nazwa firmy, rok założenia, wielkość obrotu w imporcie i eksporcie, nr referencyjny banku firmy, liczba zatrudnionych, rodzaj firmy, logo, krótki opis firmy oraz dane tele-adresowe wraz z danymi osoby do kontaktu. Z opisu profilu firmy istnieje możliwość przejścia bezpośrednio do listy produktów oferowanych przez daną firmę. Zakres informacji dla poszczególnych produktów obejmuje: cenę, ilość dostępna, minimalne zamówienie, sposób dostawy, warunki transportu produktów, kod GS1 produktu, numer oraz zdjęcie produktu.

## Zamieszczanie opisu własnego produktu lub usługi

Każdy Uczestnik systemu TPP posiada prawo publikacji w katalogu GTDS własnego profilu firmy oraz szczegółów sprzedawanych produktów lub świadczonych usług. Profil firmy tworzony jest na podstawie informacji pozyskanych w trakcie rejestracji Uczestnika TPP. W celu publikacji informacji o produktach lub usługach należy wypełnić formularz nowego produktu znajdujący się w podmenu pod pozycją "Zdefiniuj nowy produkt". Każdy opis produktu może być edytowany, zmieniany lub usuwany przez Uczestnika w dowolnym momencie. W celu wykonania jednej ze wspomnianych czynności należy przejść do pozycji "Moje produkty" w podmenu systemu TPP.

\* Autor jest Zastępcą Kierownika Centrum Elektronicznej Gospodarki Instytutu Logistyki i Magazynowania.

W następnym numerze czasopisma **@ Fakty** przedstawiony zostanie opis modułu serwisu informacyjnego w ramach omawianego krok po kroku systemu ofertowo-informacyjnego Trade Point Poznań.